# 1 jour / 7 heures

# INDESIGN Créer des PDF Interactifs

B 2.6

**Nombre de participants :** 7 au maximum

**Durée :**  1 jour / 7 heures

**Horaires :**  9h00-12h00 / 13h00-17h00

**Lieu :**  Rochefort

**Intervenant :**  Yannick SIMONET

#### **Moyens pédagogiques :**

Un poste informatique par stagiaire.

Stage animé par un formateur professionnel permanent du CRIR.

PC de l'animateur équipé d'un vidéoprojecteur.

Support de cours remis à chaque participant.

#### **Méthodes mobilisées :**

Alternance de cours et de travaux pratiques adaptés aux besoins exprimés.

**Modalités d'évaluation :** Travaux pratiques de contrôle

**Validation :**  Certificat de réalisation **Objectif** 

Savoir créer des fichiers PDF Interactifs avec Indesign incluant des liens, des boutons, des sons ou des vidéos, des formulaires et des animations. (Livre, catalogue, formulaire)

**Prérequis** Public utilisateur connaissant les fonctionnalités de base du logiciel Indesign

Public Tout public chargé de la mise en page de document

Programme détaillé

## 1. PRÉPARER LE DOCUMENT (0h30)

Préparer sa maquette, les textes et les images ainsi que les sources images, audios et vidéos.

#### 2. LES LIENS (1h)

Créer des liens internes au document vers des pages, des mots ou des images. Créer des liens externes : vers d'autres documents, sites internet ou adresses de messagerie.

# 3. TABLE DES MATIÈRES INTERACTIVE (1h) Créer une table des matières incluant des

signets

4. BOUTONS INTERACTIFS (1h) Créer un bouton et définir une action pour ce bouton.

Convertir un élément en bouton interactif (par exemple une image devient un bouton)

# 5. DOCUMENTS ANIMÉS (2h)

Intégrer des sons dans le PDF Intégrer des vidéos dans le PDF Faire des effets de transitions de pages

# 6. CRÉATION DES FORMULAIRES (1h)

Créer un formulaire dans un document InDesign : mise en forme, mise en page, astuces et applications Ajouter et créer un champ de texte, réglages et options Créer des cases à cocher pour choix multiples Créer des boutons radio Créer des zones de liste Créer des boutons actifs pour envoyer le formulaire

## 7. EXPORTATION DE FICHIERS INTERACTIFS (0h30) Finaliser le document et l'exporter en PDF interactif

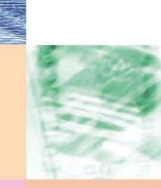

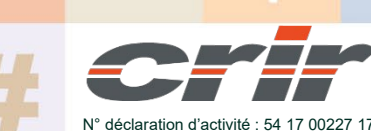

CENTRE DE RESSOURCES INFORMATIQUES DE ROCHEFORT 2 rue de l'école de dressage - BP 80282 - 17312 – ROCHEFORT Tél : 05 46 99 71 10 - contact@crir.fr - www.crir.fr

Actualisé le 22/01/2024

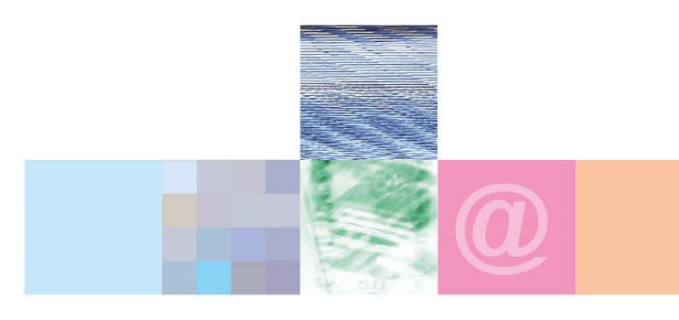

# INDESIGN Créer des PDF Interactifs

#### **Les indicateurs de résultat et de performance**

Accessible grâce au lien ci-dessous :<http://crir.fr/satisfaction-client.php>

#### **Présentation de la certification TOSA :**

<http://www.crir.fr/certification-tosa.php>

## **Modalités et délais d'accès :**

Les délais d'accès moyens à la formation sont de 2 à 3 semaines à partir de la réception de l'ensemble des documents contractuels. Une inscription 48 heures avant le début de la formation est néanmoins nécessaire.

## **Accessibilité aux personnes en situation de handicap :**

La formation est accessible aux personnes en situation de handicap. Une étude des conditions d'accès et des moyens de compensation sera réalisé en amont de l'inscription afin d'identifier plus précisément les conditions de réalisation et de faisabilité de la formation. Les locaux de formation du site de sont accessibles aux personnes en situation de handicap.

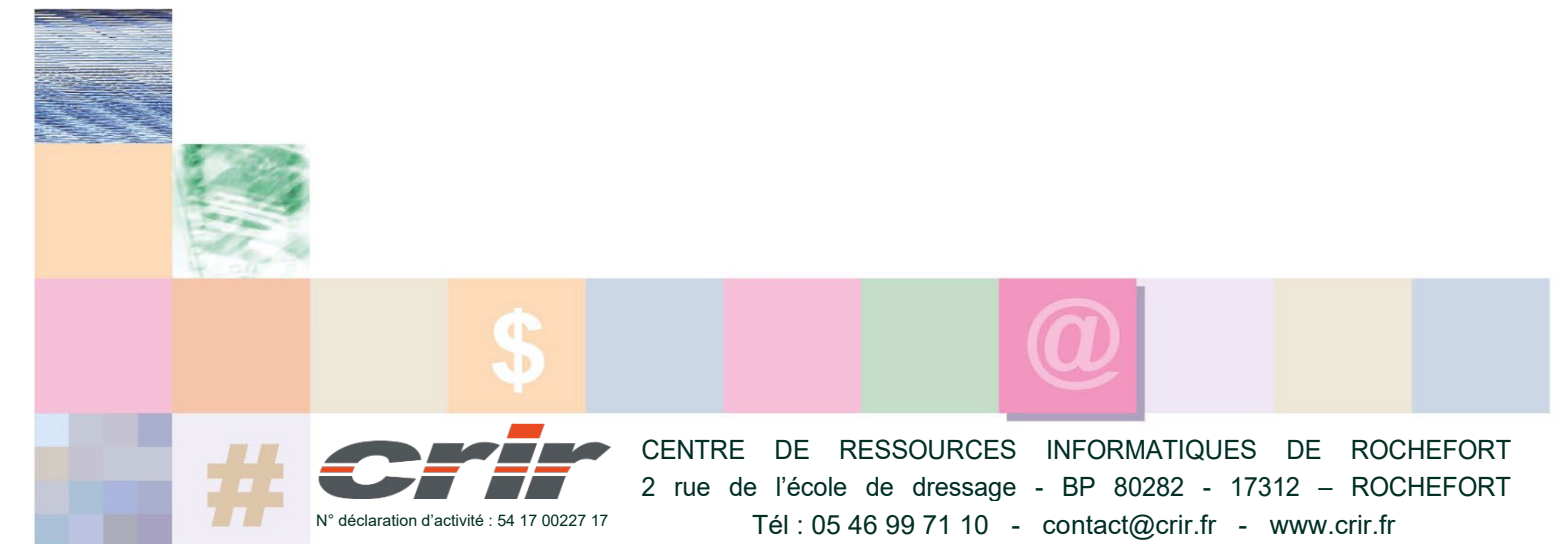

Actualisé le 22/01/2024